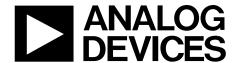

One Technology Way • P.O. Box 9106 • Norwood, MA 02062-9106, U.S.A. • Tel: 781.329.4700 • Fax: 781.461.3113 • www.analog.com

### **Evaluating the ADF5902 24 GHz, ISM Band, Multichannel FMCW Radar Transmitter**

#### **FEATURES**

Self contained board, including the ADF5902 24 GHz VCO PGA, with integrated 2-channel PA output and fractional-N frequency synthesizer with ramp generation

Windows-based software allows control of the ADF5902 functions from a PC

Externally powered by a 5 V power supply

### **EVALUATION KIT CONTENTS**

EV-ADF5902SD1Z evaluation board

#### **EQUIPMENT NEEDED**

PC with Windows XP (or more recent version) and USB port for evaluation software

Analog Devices, Inc., EVAL-SDP-CS1Z SDP-S controller board Spectrum analyzer 5 V power supply

### **DOCUMENTS NEEDED**

ADF5902 data sheet
PLL Software Installation Guide

### **SOFTWARE NEEDED**

**PLL software** 

### **GENERAL DESCRIPTION**

The EV-ADF5902SD1Z evaluation board allows the user to evaluate the performance of the ADF5902 24 GHz voltage controlled oscillator (VCO) programmable gain amplifier (PGA) with a 2-channel power amplifier (PA) output and ramping phase-locked loop (PLL). Figure 1 shows the EV-ADF5902SD1Z evaluation board, which contains the ADF5902, three high frequency K type Subminiature Version A (SMA) connectors for the local oscillator (LO) output, two transceiver outputs, banana connectors for the power supply, and a connector for the serial interface.

The EV-ADF5902SD1Z evaluation board requires an EVAL-SDP-CS1Z system demonstration platform serial (SDP-S) controller board, which the kit does not include. The EVAL-SDP-CS1Z SDP-S allows software programming of the ADF5902 device.

Full specifications on the ADF5902 are available in the ADF5902 data sheet. Consult the data sheet in conjunction with this user guide when working with the EV-ADF5902SDIZ evaluation board.

The Windows\*-based PLL software provides easy programming of the synthesizer.

### **EVALUATION BOARD PHOTOGRAPH**

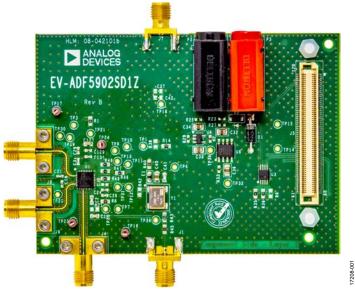

Figure 1.

# UG-1432

# **EV-ADF5902SD1Z** Evaluation Board User Guide

# **TABLE OF CONTENTS**

| Features                    | . 1 |
|-----------------------------|-----|
| Evaluation Kit Contents     | . 1 |
| Equipment Needed            | . 1 |
| Documents needed            | . 1 |
| Software Needed             | . 1 |
| General Description         | . 1 |
| Evaluation Board Photograph | . 1 |
| Revision History            | . 2 |
| Evaluation Board Hardware   | . 3 |
| Power Supplies              | . 3 |
| Input Signals               | . 3 |
| Output Signals              | 3   |

| Default Operation                       | 3   |
|-----------------------------------------|-----|
| Evaluation Board Testing.               | 4   |
| Evaluation Board Software               | 6   |
| ADF5902 Controls                        | 6   |
| PLL Setup                               | 6   |
| Ramp Generation                         | 7   |
| Evaluation Board Schematics and Artwork | 8   |
| Ordering Information                    | 15  |
| Bill of Materials                       | 15  |
| D.1.(.1111                              | 1.0 |

### **REVISION HISTORY**

12/2018—Revision 0: Initial Version

### **EVALUATION BOARD HARDWARE**

The EV-ADF5902SD1Z evaluation board requires the use of an EVAL-SDP-CS1Z SDP-S controller board to program the device. Purchase the EVAL-SDP-CS1Z SDP-S separately because it is not included in the evaluation kit. See the Evaluation Board Schematics and Artwork section for the detailed schematics (Figure 6 to Figure 12) and layout (Figure 13 and Figure 14) of the EV-ADF5902SD1Z evaluation board.

### **POWER SUPPLIES**

The EV-ADF5902SD1Z evaluation board is powered by a 5 V external power supply that must be connected as described in the Evaluation Board Test section.

#### **INPUT SIGNALS**

The 100 MHz temperature controlled crystal oscillator (TCXO), or an external REF input, provides the necessary reference signal. Either are acceptable to use.

Connect an external TX\_DATA signal to the TPI test point to control some of the ramping functionality. Use the external REF input synchronized to TX\_DATA when using the TX\_DATA signal. Remove Resistor R40 when using an external REF input.

### **OUTPUT SIGNALS**

The TX1, TX2, and LO outputs from the ADF5902 contain dc bias voltages, and are available on the J8 (TXOUT1), J9 (TXOUT2), and J4 (LOOUT) output SMAs.

### **DEFAULT OPERATION**

All hardware components necessary to operate the ADF5902 are included on the EV-ADF5902SD1Z.

### **EVALUATION BOARD TESTING**

To evaluate and test the performance of the ADF5902, use the following procedure and reference Figure 2 throughout the process:

- Install the PLL software (see the PLL Software Installation Guide)
- 2. Follow the hardware driver installation procedure (see the PLL software Installation Guide for Windows XP only).
- Connect the EVAL-SDP-CS1Z SDP-S board to the EV-ADF5902SD1Z evaluation board.
- 4. Connect the 5 V power supply to the red and black banana connectors of the EV-ADF5902SD1Z evaluation board.
- 5. Connect the USB cable from the EVAL-SDP-CS1Z SDP-S board to the PC.

- 6. Connect an ac-coupled signal source analyzer to the Transmitter 2 J9 output SMA.
- 7. Run the PLL software.
- 8. Click the **Select Device and Connection** tab in the PLL software window. Select **SDP board (black)**, the ADF5902 device, and click **Connect** (see Figure 3).
- Click the ADF5902 Controls tab, and then click Initialize ADF5902 in the bottom right corner of the window (see Figure 4).
- 10. Measure the TXOUT2 output signal on the J9 output SMA using the spectrum analyzer.

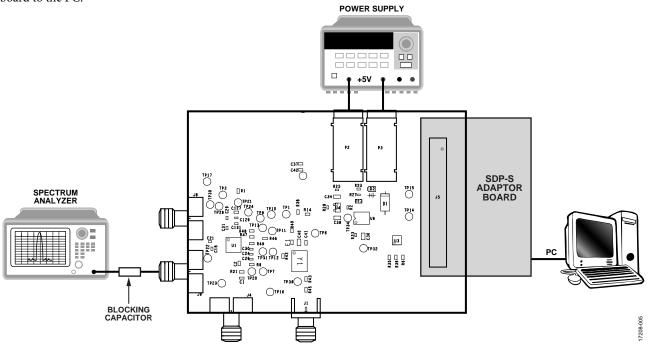

Figure 2. Typical EV-ADF5902SD1Z Evaluation Board Setup

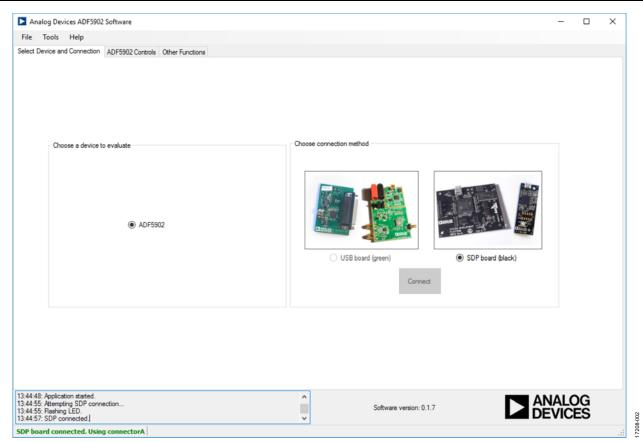

Figure 3. PLL Software Front Panel Display, Select Device and Connection

### **EVALUATION BOARD SOFTWARE**

### **ADF5902 CONTROLS**

Click the **ADF5902 Controls** tab in the PLL software window (see Figure 4) to select the user configurable register settings. Consult the register descriptions of the ADF5902 data sheet for details. Default settings are recommended for most registers.

After powering up the board, click the **Initialize ADF5902** box in the bottom right of the PLL software window to perform the initialization sequence (as described in the ADF5902 data sheet). Following this sequence, the ADF5902 transmitter powers up and all ADF5902 blocks calibrate.

The **ADF5902 Controls** tab allows access to the **PLL Setup** tab and the **Ramp Generation** tab.

#### **PLL SETUP**

To configure the PLL functionality of the ADF5902, take the following steps:

1. In the **PLL Setup** tab (see Figure 4), set the reference frequency (RF) settings for the PLL in the **RF Settings** section, and the required settings for the TX2, TX1, and LO outputs in the **Register 0** section.

- In the RF Settings section, type the reference frequency in the Reference Frequency box. The PFD frequency is calculated from the Reference Frequency value, the R counter value, the Ref Doubler (reference doubler option), and the Ref/2 (reference divided by 2 option).
- 3. Ensure that the value in the **PFD Frequency** box matches the value specified when designing the loop filter for the ADF5902.
- Program the charge pump setting in the Register 12 section to match the loop filter design by clicking the Charge Pump Setting dropdown menu and selecting a value.
- 5. Click the **Muxout** dropdown menu in the **Register 3** section, and then select the signal connected to the output of the MUXOUT pin.

To program any of the ADF5902 registers, click the button under each register value in the **Registers** section at the bottom of Figure 4 to write that value to the device. For example, to write the value for Register R0, click the **Write R0** button.

A green background of a register value indicates that the register value has changed in the **PLL Setup** tab, and that a write of this register to the device is required.

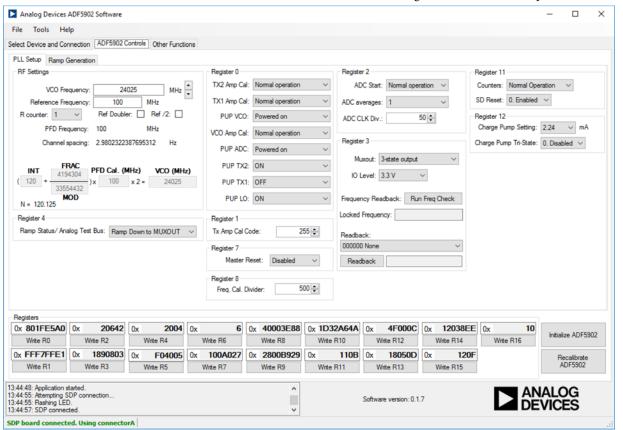

Figure 4. PLL Software Window Display, ADF5902 Controls

#### **RAMP GENERATION**

To configure the ramp functionality of the ADF5902,

- 1. Click the **Ramp Generation** tab in the PLL software window (see Figure 5).
- Select the ramp type from the Ramp mode dropdown menu in the Modulation Type section, and set the various ramp parameters in the CLK1, Slope 0, Slope 1, Slope 2, Slope 3, and Timing Parameters sections.
- Figure 5 shows an example of the ramping settings for a continuous triangular ramp of 144 ramp steps over 200 MHz at the ADF5902 transceiver output, with a ramp time of 5 ms. For 200 MHz, the PLL is programmed for a 100 MHz ramp because the feedback to the PLL is divided by two.
- 3. After each parameter is set in the PLL software, write it to the device by clicking the corresponding register write button.

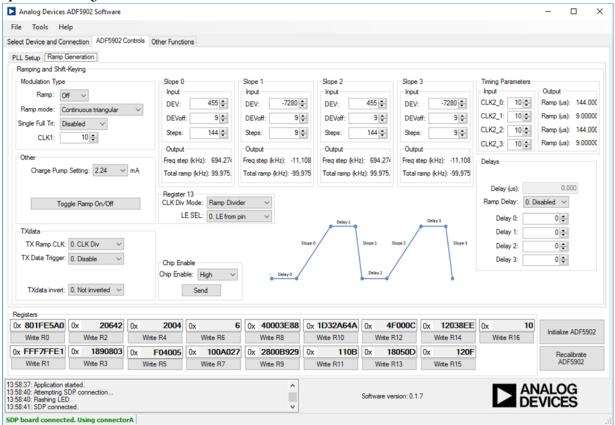

Figure 5. PLL Software Window Display, ADF5902 Ramps Generation

9-004

# **EVALUATION BOARD SCHEMATICS AND ARTWORK**

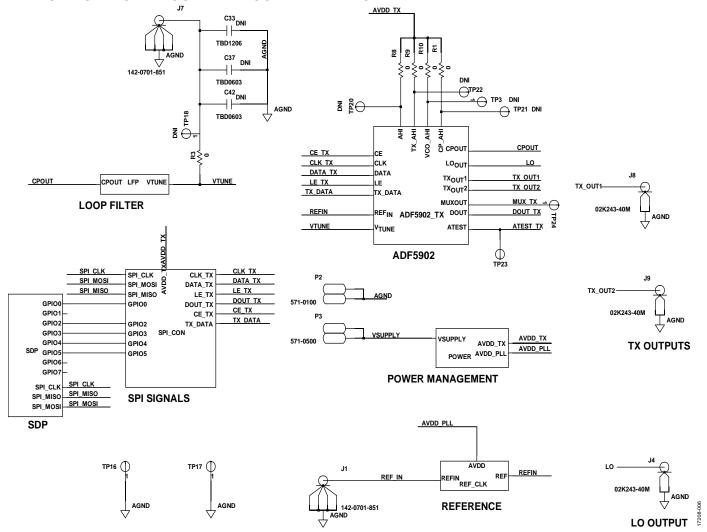

Figure 6. EV-ADF5902SD1Z Evaluation Board Schematic (Page 1)

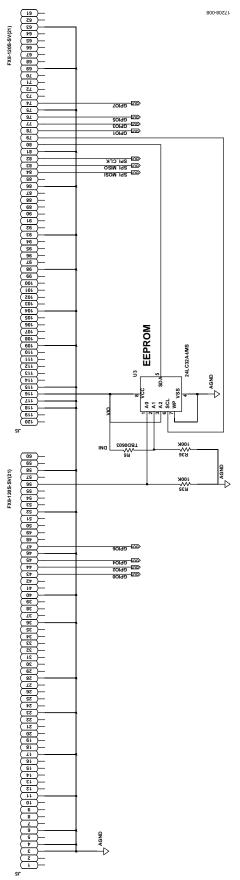

Figure 7. EV-ADF5902SD1Z Evaluation Board Schematic (Page 2)

Rev. 0 | Page 9 of 16

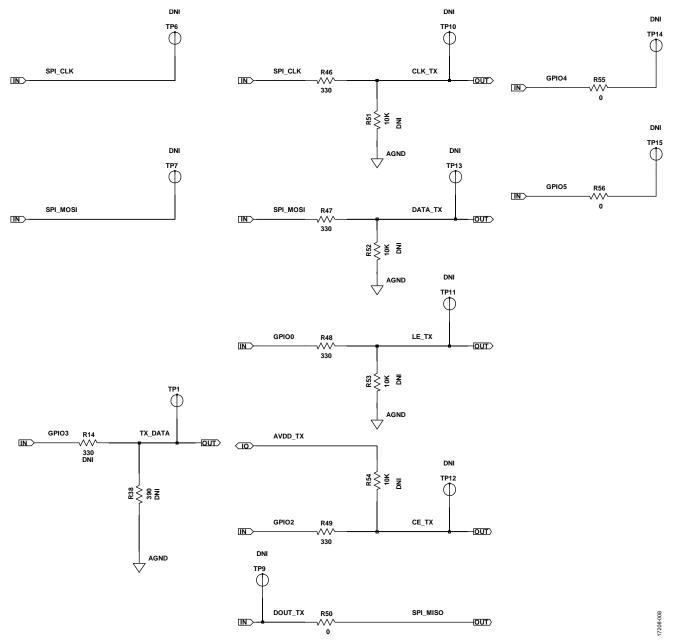

Figure 8. EV-ADF5902SD1Z Evaluation Board Schematic (Page 3)

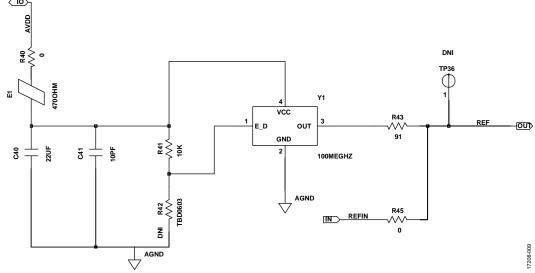

Figure 9. EV-ADF5902SD1Z Evaluation Board Schematic (Page 4)

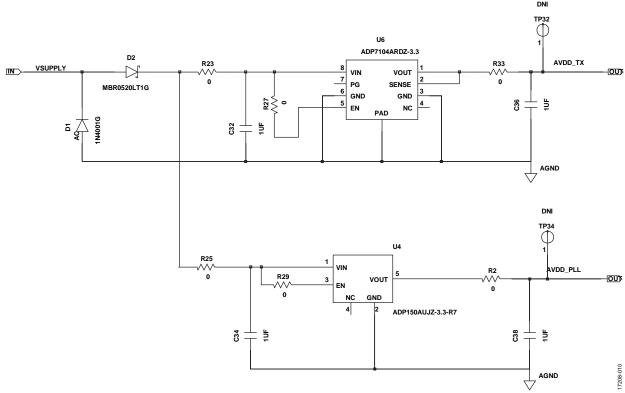

Figure 10. EV-ADF5902SD1Z Evaluation Board Schematic (Page 5)

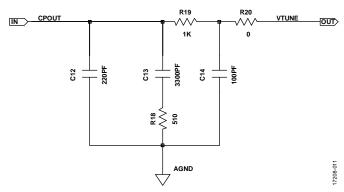

Figure 11. EV-ADF5902SD1Z Evaluation Board Schematic (Page 6)

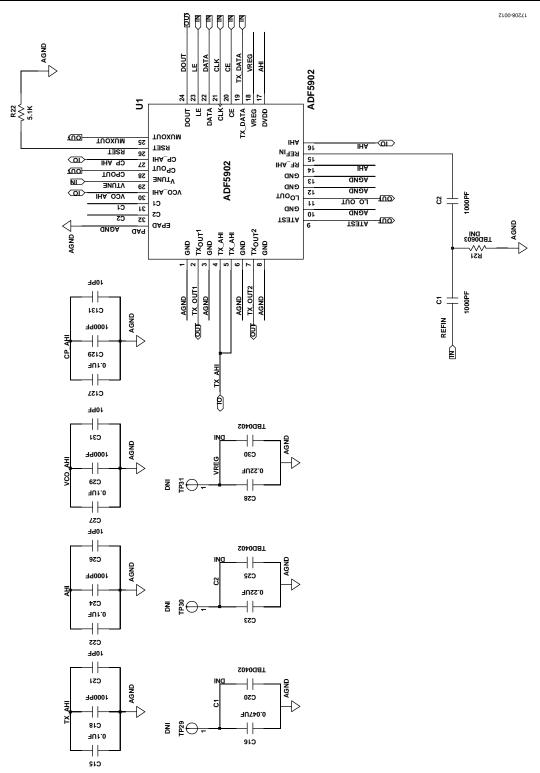

Figure 12. EV-ADF5902SD1Z Evaluation Board Schematic (Page 7)

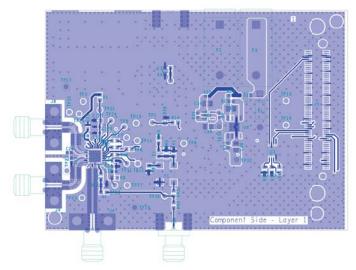

Figure 13. EV-ADF5902SD1Z Evaluation Board Layer 1 Top Side

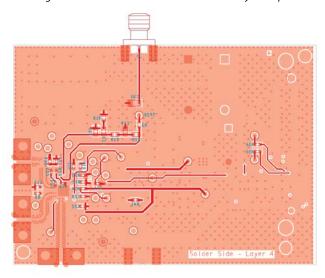

Figure 14. EV-ADF5902SD1Z Evaluation Board Layer 4 Bottom Side

# **ORDERING INFORMATION**

## **BILL OF MATERIALS**

Table 1. Bill of Materials

| Quantity | Reference Designator                          | Part Description                                                      | Manufacturer         | Part Number         |
|----------|-----------------------------------------------|-----------------------------------------------------------------------|----------------------|---------------------|
| 2        | C1, C2                                        | 1 nF, 0603 capacitors                                                 | Murata               | GRM1885C1H102JA01D  |
| 1        | C12                                           | 220 pF, 0805 capacitor                                                | Phycomp (Yageo)      | CC0805JRNPO9BN221   |
| 4        | C15, C22, C27, C127                           | 100 nF, 0603 capacitors                                               | AVX                  | 06035C104KAT2A      |
| 4        | C18, C24, C29, C129                           | 1 nF, 0402 capacitors                                                 | MurataA              | GRM1555C1H102JA01   |
| 1        | C13                                           | 3.3 nF, 0805 capacitor                                                | TDK                  | C2012C0G1H332J      |
| 4        | C21, C26, C31, C131                           | 10 pF, 0402 capacitors                                                | Phycomp (Yageo)      | CC0402JRNP09BN100   |
| 1        | C14                                           | 100 pF, 0805 capacitor                                                | Yageo                | CC0805FRNPO9BN101   |
| 1        | C16                                           | 47 nF, 0402 capacitor                                                 | AVX                  | 0402YD473KAT2A      |
| 1        | C23                                           | 220 nF, 0402 capacitor                                                | TDK                  | C1005X5R0J224K      |
| 1        | C28                                           | 220 nF, 0603 capacitor                                                | Murata               | GCM188R71H224KA64D  |
| 4        | C32, C34, C36, C38                            | 1 μF, 0805 capacitors                                                 | Murata               | GRM21BR71H105KA12L  |
| 1        | C40                                           | 22 μF, 0805 capacitor                                                 | Taiyo Yuden          | LMK212BJ226MG-T     |
| 1        | C41                                           | 10 pF, 0603 capacitor                                                 | Murata               | GRM1885C1H100JA01D  |
| 1        | D1                                            | Diode, standard, 1 A, 50 V                                            | ON Semiconductor     | 1N4001G             |
| 1        | D2                                            | Diode, Schottky, 0.5 A, 20 V                                          | ON Semiconductor     | MBR0520LT1G         |
| 1        | E1                                            | Ferrite bead                                                          | Wurth Elektronik     | 7427-92642          |
| 2        | J1, J7                                        | Connector PCB end launch jack                                         | Cinch                | 142-0701-851        |
| 3        | J4, J8, J9                                    | Connector PCB SMA right angle                                         | Rosenberger          | 02K243-40M          |
|          | , ,                                           | jack                                                                  |                      |                     |
| 1        | J5                                            | Connector PCB vertical type receptable SMD                            | Hirose               | FX8-120S-SV(21)     |
| 1        | P2                                            | Connector PCB single socket black                                     | Deltron              | 571-0100            |
| 1        | P3                                            | Connector PCB single socket red                                       | Deltron              | 571-0500            |
| 10       | R1, R3, R8 to R10, R40, R45, R50, R55,<br>R56 | 0 Ω, 0603 resistors                                                   | Multicomp            | MC0603WG00000T5E-TC |
| 4        | R46 to R49                                    | 330 Ω, 0603 resistors                                                 | Multicomp            | MC 0.063W 0603 330R |
| 1        | R14                                           | Do not install                                                        | Do not install       | Do not install      |
| 1        | R18                                           | 510 Ω, 0805 resistor                                                  | Yageo                | RC0805JR-07510RL    |
| 1        | R19                                           | 1 kΩ, 0805 resistor                                                   | Panasonic            | ERJ-6ENF1001V       |
| 6        | R2, R23, R25, R27, R29, R33                   | 0 Ω, 0402 resistors                                                   | Panasonic            | ERJ-2GE0R00X        |
| 1        | R20                                           | 0 Ω, 0805 resistor                                                    | Panasonic            | ERJ-6GEY0R00V       |
| 1        | R22                                           | 5.1 kΩ, 0603 resistor                                                 | BOURNS               | CR0603-FX-5101ELF   |
| 2        | R35, R36                                      | 100 kΩ ,0603 resistors                                                | Panasonic            | ERJ-3EKF1003V       |
| 1        | R41                                           | 10 kΩ, 0603 resistor                                                  | Panasonic            | ERJ-3EKF1002V       |
| 1        | R43                                           | 91 Ω, 0603 resistor                                                   | Yageo                | 9C06031A91R0FKHFT   |
| 1        | TP1                                           | Yellow test point                                                     | Keystone Electronics | 5000                |
| 4        | TP16, TP17, TP23, TP24                        | Red test point                                                        | Keystone Electronics | 5000                |
| 1        | U1                                            | ADF5902 24 GHz Tx MMIC                                                | Analog Devices       | ADF5902WWCPZ-U1     |
| 1        | U3                                            | IC 32 kB serial EEPROM                                                | Microchip            | 24LC32A-I/MS        |
| 1        | U4                                            | 3.3 V complimentary metal-oxide semiconductor (CMOS) linear regulator | Analog Devices       | ADP150AUJZ-3.3-R7   |
| 1        | U6                                            | 3.3 V CMOS linear regulator                                           | Analog Devices       | ADP7104ARDZ-3.3     |
| 1        | Y1                                            | 100 MHz crystal clock oscillator                                      | Connor-Winfield      | CWX113-100.0M       |
| 3        | C20, C25, C30                                 | Do not install                                                        | Not applicable       | Not applicable      |
| 1        | C33                                           | Do not install                                                        | Not applicable       | Not applicable      |
| 2        | C37, C42                                      | Do not install                                                        | Not applicable       | Not applicable      |
| 3        | R6, R21, R42                                  | Do not install                                                        | Not applicable       | Not applicable      |
| 1        | R38                                           | Do not install                                                        | Not applicable       | Not applicable      |

## UG-1432

## EV-ADF5902SD1Z Evaluation Board User Guide

| Quantity | Reference Designator                                                     | Part Description                      | Manufacturer                  | Part Number    |
|----------|--------------------------------------------------------------------------|---------------------------------------|-------------------------------|----------------|
| 4        | R51 to R54                                                               | Do not install                        | Not applicable                | Not applicable |
| 20       | TP3, TP6, TP7, TP9 to TP15, TP18, TP20 to TP22, TP29 to TP32, TP34, TP36 | Do not install                        | Not applicable                | Not applicable |
| 2        | SCREW1, SCREW2                                                           | Screw, cheese, nylon, M3×10,<br>PK100 | Allthread Plastics<br>Limited | 119030010      |
| 2        | NUT1, NUT2                                                               | Nut and washer, nylon, M3, PK100      | Duratool                      | 119030011      |

### **RELATED LINKS**

| Resource | Description                                               |
|----------|-----------------------------------------------------------|
| ADF5902  | Product Page, 24 GHz VCO and PGA with 2-Channel PA Output |
| ADP7104  | Product Page, 20 V, 500 mA, Low Noise, CMOS LDO           |

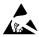

#### SD Caution

**ESD** (electrostatic discharge) sensitive device. Charged devices and circuit boards can discharge without detection. Although this product features patented or proprietary protection circuitry, damage may occur on devices subjected to high energy ESD. Therefore, proper ESD precautions should be taken to avoid performance degradation or loss of functionality.

#### Legal Terms and Conditions

By using the evaluation board discussed herein (together with any tools, components documentation or support materials, the "Evaluation Board"), you are agreeing to be bound by the terms and conditions set forth below ("Agreement") unless you have purchased the Evaluation Board, in which case the Analog Devices Standard Terms and Conditions of Sale shall govern. Do not use the Evaluation Board until you have read and agreed to the Agreement. Your use of the Evaluation Board shall signify your acceptance of the Agreement. This Agreement is made by and between you ("Customer") and Analog Devices, Inc. ("ADI"), with its principal place of business at One Technology Way, Norwood, MA 02062, USA. Subject to the terms and conditions of the Agreement, ADI hereby grants to Customer a free, limited, personal, temporary, non-exclusive, non-sublicensable, non-transferable license to use the Evaluation Board FOR EVALUATION PURPOSES ONLY. Customer understands and agrees that the Evaluation Board is provided for the sole and exclusive purpose referenced above, and agrees not to use the Evaluation Board for any other purpose. Furthermore, the license granted is expressly made subject to the following additional limitations: Customer shall not (i) rent, lease, display, sell, transfer, assign, sublicense, or distribute the Evaluation Board; and (ii) permit any Third Party to access the Evaluation Board. As used herein, the term "Third Party" includes any entity other than ADI, Customer, their employees, affiliates and in-house consultants. The Evaluation Board is NOT sold to Customer; all rights not expressly granted herein, including ownership of the Evaluation Board, are reserved by ADI. CONFIDENTIALITY. This Agreement and the Evaluation Board shall all be considered the confidential and proprietary information of ADI. Customer may not disclose or transfer any portion of the Evaluation Board to any other party for any reason. Upon discontinuation of use of the Evaluation Board or termination of this Agreement, Customer agrees to promptly return the Evaluation Board to ADI. ADDITIONAL RESTRICTIONS. Customer may not disassemble, decompile or reverse engineer chips on the Evaluation Board. Customer shall inform ADI of any occurred damages or any modifications or alterations it makes to the Evaluation Board, including but not limited to soldering or any other activity that affects the material content of the Evaluation Board. Modifications to the Evaluation Board must comply with applicable law, including but not limited to the RoHS Directive. TERMINATION. ADI may terminate this Agreement at any time upon giving written notice to Customer. Customer agrees to return to ADI the Evaluation Board at that time. LIMITATION OF LIABILITY. THE EVALUATION BOARD PROVIDED HEREUNDER IS PROVIDED "AS IS" AND ADI MAKES NO WARRANTIES OR REPRESENTATIONS OF ANY KIND WITH RESPECT TO IT. ADI SPECIFICALLY DISCLAIMS ANY REPRESENTATIONS, ENDORSEMENTS, GUARANTEES, OR WARRANTIES, EXPRESS OR IMPLIED, RELATED TO THE EVALUATION BOARD INCLUDING, BUT NOT LIMITED TO, THE IMPLIED WARRANTY OF MERCHANTABILITY, TITLE, FITNESS FOR A PARTICULAR PURPOSE OR NONINFRINGEMENT OF INTELLECTUAL PROPERTY RIGHTS. IN NO EVENT WILL ADI AND ITS LICENSORS BE LIABLE FOR ANY INCIDENTAL, SPECIAL, INDIRECT, OR CONSEQUENTIAL DAMAGES RESULTING FROM CUSTOMER'S POSSESSION OR USE OF THE EVALUATION BOARD, INCLUDING BUT NOT LIMITED TO LOST PROFITS, DELAY COSTS, LABOR COSTS OR LOSS OF GOODWILL. ADI'S TOTAL LIABILITY FROM ANY AND ALL CAUSES SHALL BE LIMITED TO THE AMOUNT OF ONE HUNDRED US DOLLARS (\$100.00). EXPORT. Customer agrees that it will not directly or indirectly export the Evaluation Board to another country, and that it will comply with all applicable United States federal laws and regulations relating to exports. GOVERNING LAW. This Agreement shall be governed by and construed in accordance with the substantive laws of the Commonwealth of Massachusetts (excluding conflict of law rules). Any legal action regarding this Agreement will be heard in the state or federal courts having jurisdiction in Suffolk County, Massachusetts, and Customer hereby submits to the personal jurisdiction and venue of such courts. The United Nations Convention on Contracts for the International Sale of Goods shall not apply to this Agreement and is expressly disclaimed.

©2018 Analog Devices, Inc. All rights reserved. Trademarks and registered trademarks are the property of their respective owners.

UG17208-0-12/18(0)

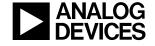

www.analog.com